## Login to Member portal

- On member hompage under settings
- Select Print Receipt/Licence Permit

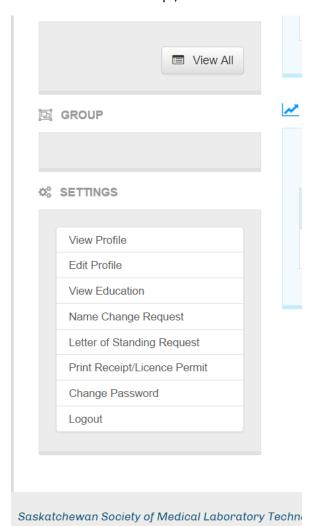